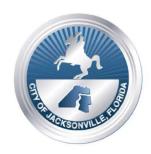

### PLANNING AND DEVELOPMENT DEPARTMENT

# **MEETING NOTICE**

Notice is hereby given that the Joint Planning Committee for Public School Facility Planning will meet virtually on the date/time listed below:

Date: Friday, October 30, 2020

Time: 1:00 p.m.

Location: No Physical Location - Zoom Virtual Meeting

## All interested parties are encouraged to attend.

Please direct any questions regarding School Concurrency to: Krista Fogarty at 255-7825 or kfogarty@coj.net

WAYS FOR THE PUBLIC TO ACCESS THE MEETING:

Sign up for Zoom. Type - Zoom.US – with Chrome Internet Browser. Go to: JOIN A MEETING On Dash Board Information regarding the Zoom meeting ID and meeting password is listed below:

Meeting ID: 941 4763 7285 Password: 496345 (You can LISTEN to the meeting and VIEW the meeting this way.

ALL PARTICPANTS WHO WANT TO PARTICIPATE IN LEGALLY REQUIRED PUBLIC PARTICIPATION MUST LOG IN WITH (It would be helpful to identify item to be addressed) Full Name

2. Joining a Zoom Meeting by phone:

Meeting ID: 941 4763 7285 Password: 496345

Find your local number: https://zoom.us/u/aesf8UvzfT

or Dial by your location

- +1 312 626 6799 US (Chicago)
- +1 646 558 8656 US (New York)
- +1 301 715 8592 US (Germantown)
- +1 346 248 7799 US (Houston)
- +1 669 900 9128 US (San Jose)
- +1 253 215 8782 US (Tacoma)

WAYS FOR THE PUBLIC TO PARTICIPATE IN LEGALLY REQUIRED PUBLIC HEARINGS OR PUBLIC PARTICIPATION ZOOM MEETING:

- 1. Legal Name must appear on Zoom to be recognized by the Chair;
- 2. DO NOT state your residence- address as this is not required in this forum only state County and Zip Code
- 3. Timeframe set by Chairman No more than 3 minutes per speaker.
- 4. The Timer will be viewable. Must be in "Gallery View" to see countdown; Sort those in meeting by going to "Participant" and typing in Timer.
- 5. Chairman will "ONLY" call on speakers using the ELECTRONIC "RAISE HAND" feature located within the Zoom App. This feature is found- Click on "Participants" scroll to the bottom click on "Raise Hand"... wait to be recognized. (Must have a Microphone, Video, and Speakers to participate with the function.

#### INSTRUCTIONS: JOINING A MEETING BY DIAL-IN PHONE ONLY

- 1. Dial numbers provided above. If you dial a toll number, your carrier rates will apply.
- 2. You will be prompted to enter the meeting ID Meeting ID: 941 4763 7285 Password: 496345
- 3. If the meeting has not already started and join before host is not enabled, you will be prompted to press # to wait if you are a participant.
- 4. You will be prompted to enter your unique participant ID. This only applies if you have joined on the computer or mobile device or are a panelist in a webinar. Press # to skip.

If you join by computer or mobile device later, you can enter the Participant ID to bind your phone and device session together and show your video when you speak on the phone. To enter your participant ID once you are in the meeting, enter #Participant ID# on your phone.

#### PHONE CONTROLS FOR DIAL-IN PHONE ONLY PARTICIPANTS

The following commands can be entered via phone tones using your phone's dial pad while in a Zoom meeting:

- \*6 Toggle mute/unmute (While this is a function that is available the mute and unmute function will be controlled by the Host not the participant. To speak, the participant must use the \*9 function to be recognized.)
- \*9 Raise hand (Electronic Zoom feature that "Must" be used to be recognized by the Chairman to Speak)
- Refer to: City of Jacksonville Citizen Guide to Council Meetings (Attached)
- Legal Name must appear on Zoom to be recognized by the Chair;
- DO NOT state your residence- address as this is not required in this forum only state, County and Zip Code
- Timeframe set by Chairman No more than 3 minutes per speaker.
- Phone in participate will be informed of remaining time.
- Chairman will "ONLY" recognize or call on speakers using the ELECTRONIC "RAISE HAND" feature located within the Zoom App \*9 ... wait to be recognized. (Must have a Microphone and Speakers on phone to participate with the function.)

#### ADA and TDD ASSISTANCE

Pursuant to the American with Disabilities Act, accommodations for persons with disabilities are available upon request. Please allow 1-2 business days' notification to process; last minute requests will be accepted, but may not be possible to fulfill. Please contact Disabled Services Division at: V- 904-255-5466, TTY-904-255-5476, or email your request to KaraT@coj.net.